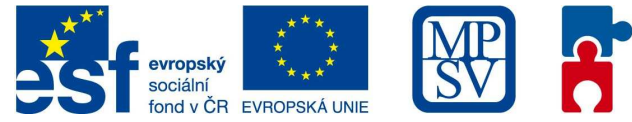

**OPERAČNÍ PROGRAM LIDSKÉ ZDROJE** A ZAMĚSTNANOST

**PODPORUJEME VAŠI BUDOUCNOST** www.esfcr.cz

**Návod pro vyplnění záložky "Monitorovací indikátory"** 

# **Výzva 65**

Do projektové žádosti v aplikaci Benefit7 záložky "Monitorovací indikátory" uvádějte do **"komentáře – popis stanovení cílové hodnoty"** následující informace:

## • **Počet podpořených osob: 07.41.00**

Komentář:

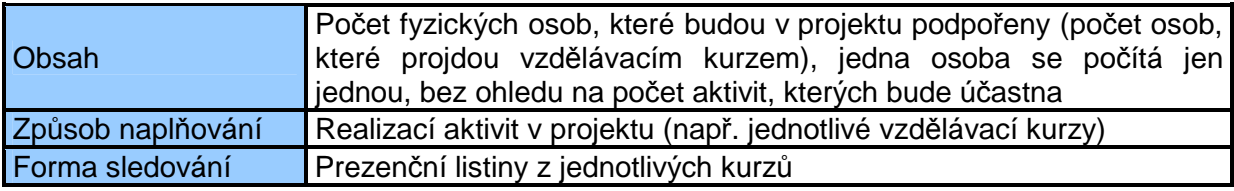

#### • **Počet podpořených organizací celkem: 07.45.00**

Komentář:

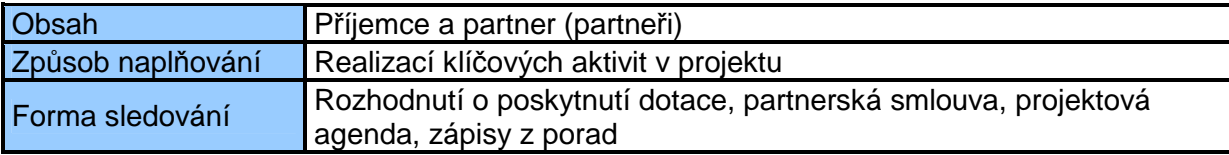

### • **Počet nově vytvořených produktů: 07.57.00**

Komentář:

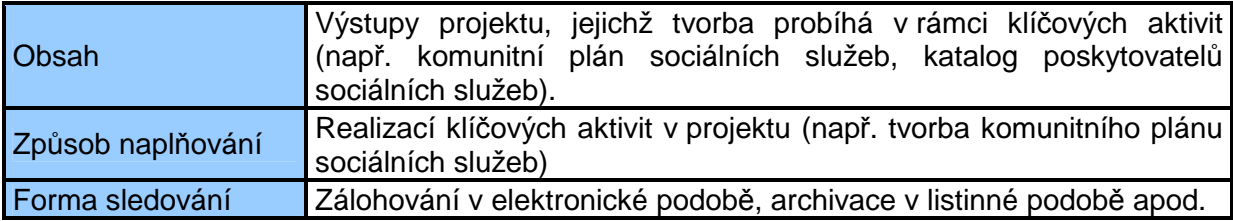

#### • **Počet úspěšných absolventů kurzů celkem: 07.46.13**

Komentář:

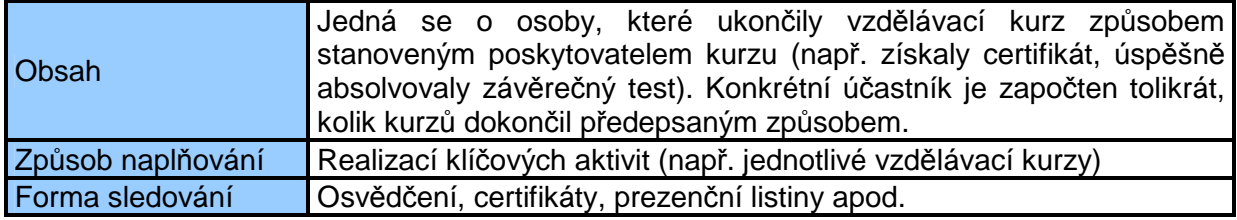

Tyto informace jsou stěžejní pro externí hodnotitele, kteří provádí věcné hodnocení projektů, poté i pro výběrovou komisi. Věnujte tedy jejich vyplnění dostatečnou pozornost.